# Astuces pour Classement du championnat MICRO ou Challenge Inter Clubs

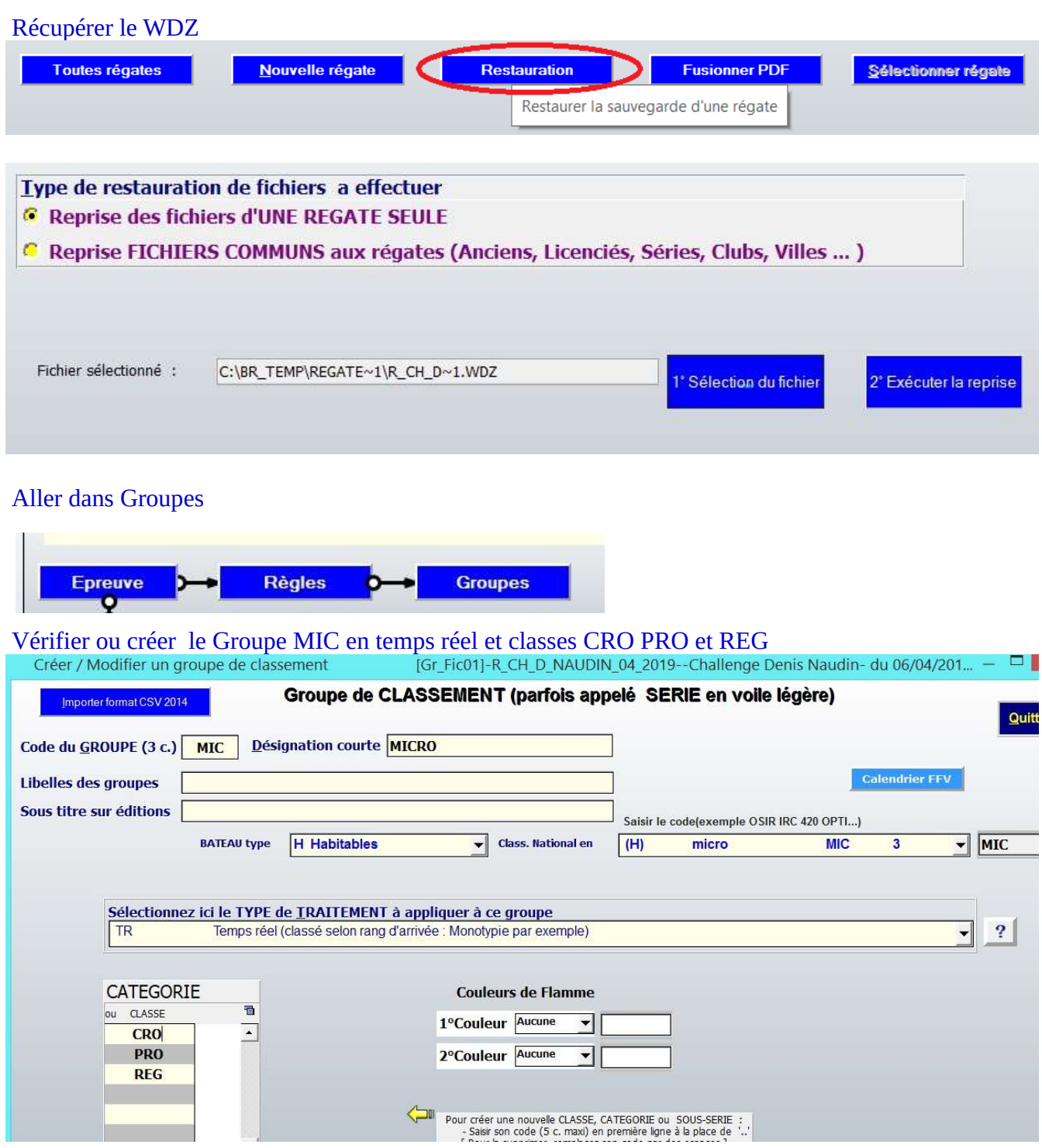

# Vérifier tous les Groupes sont en TR

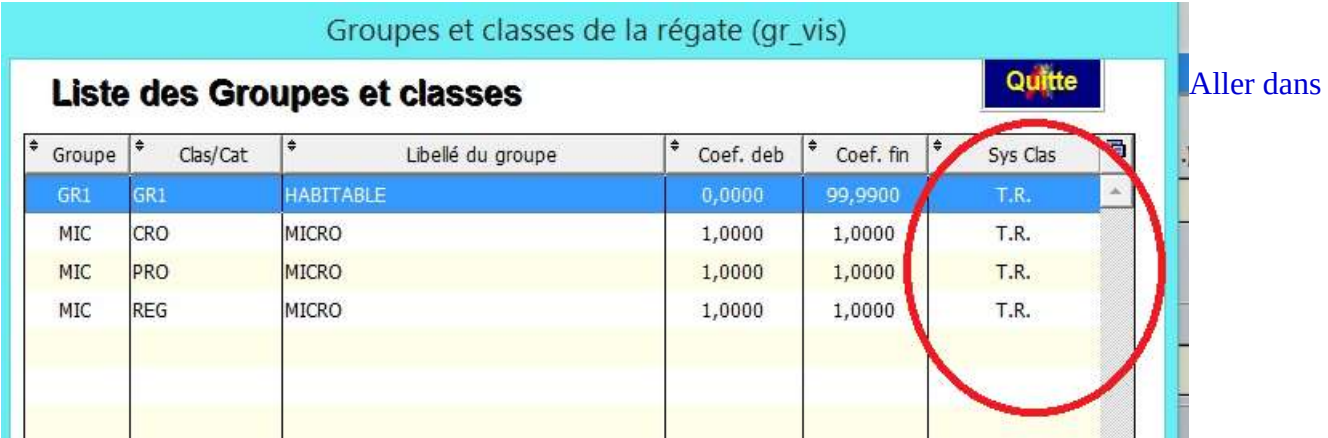

## Inscription

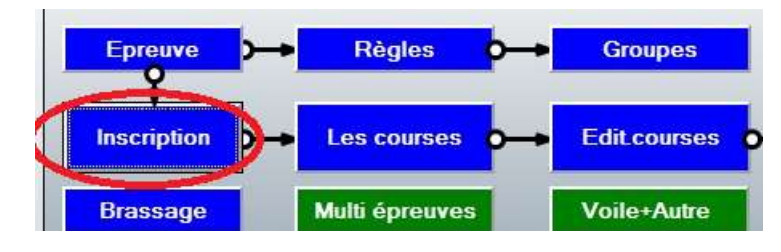

# Changer de Groupe (la fonction a été modifiée pour basculer les bateaux aussi après les courses)<br>
Sélection dans le fichier INSCRITS (ic vis)-R CH D NAUDIN 04 2019-Challenge Denis Naudin- du 06/04/2019 au 07/04/2019

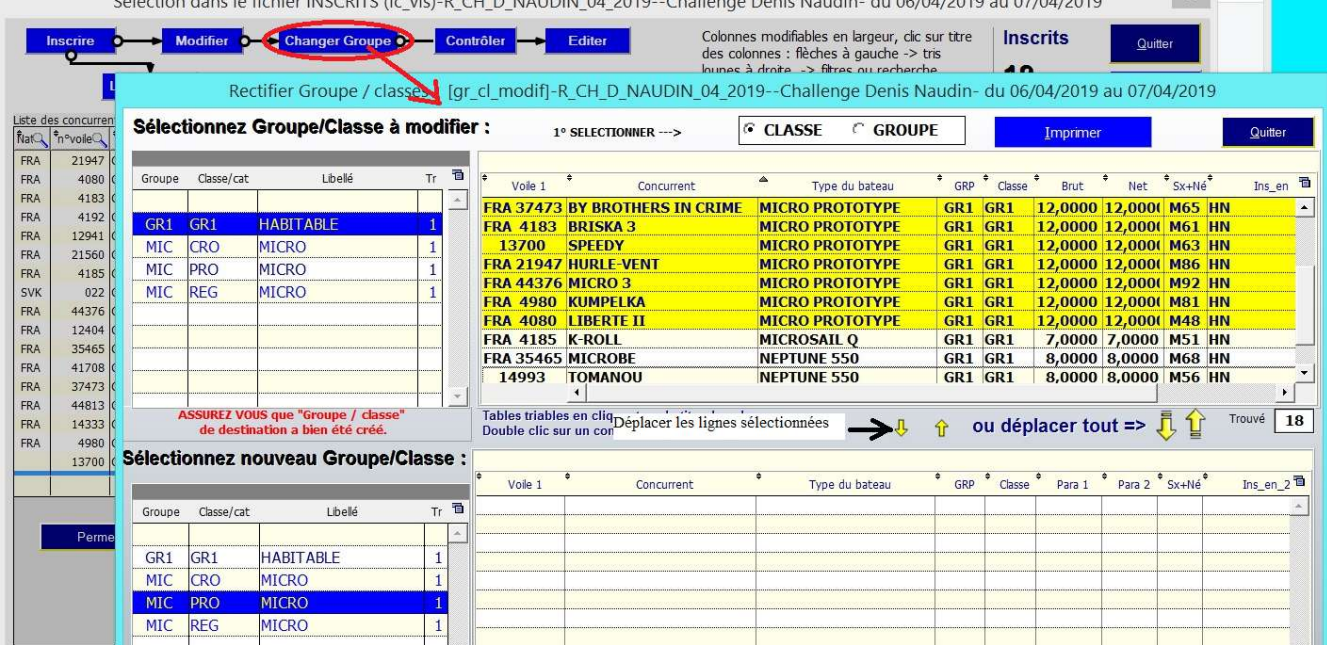

## Supprimer les bateaux n'appartenant pas au Groupe MIC

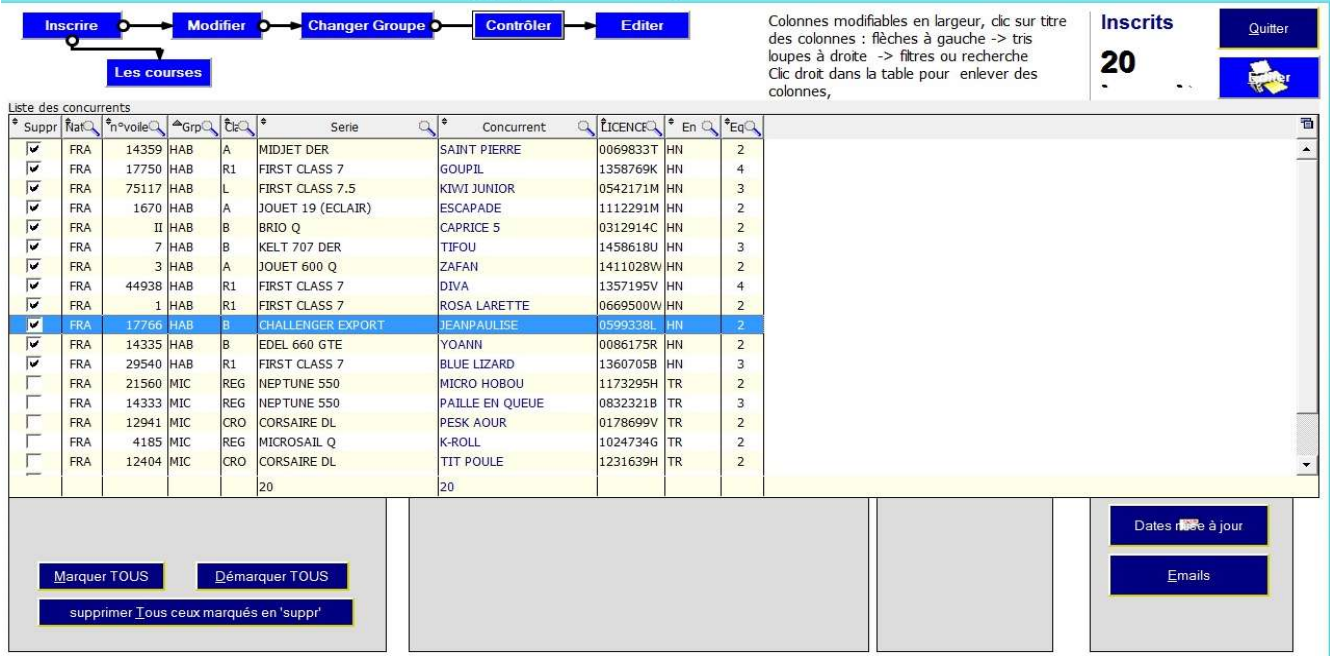

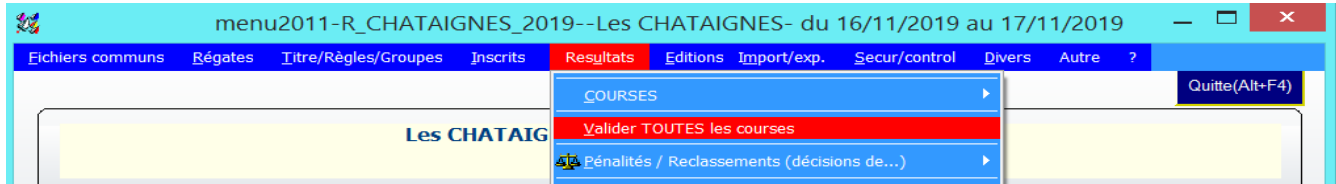

#### Valider toutes les couses

#### Vérifier que le temps compensé est égal au temps réel ou que le classement est en temps réel

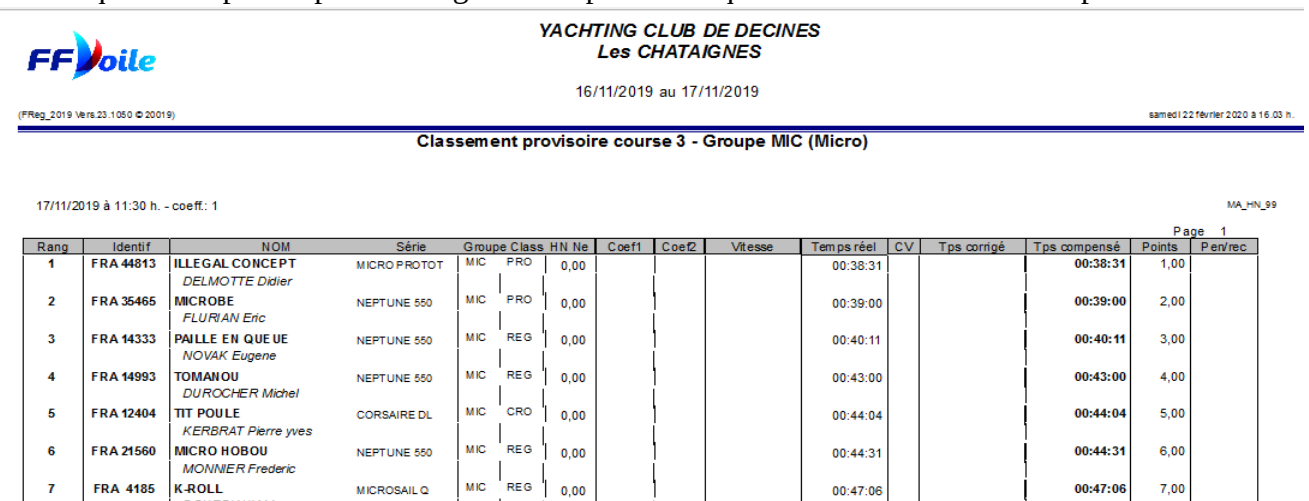

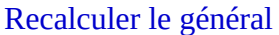

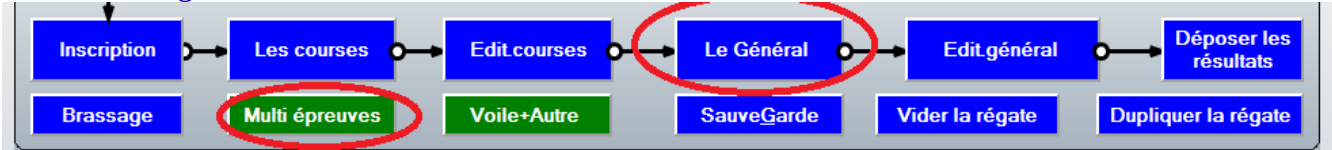

#### Puis Multi épreuves

sélectionner les épreuves cliquez sur ajouter puis sur calculer

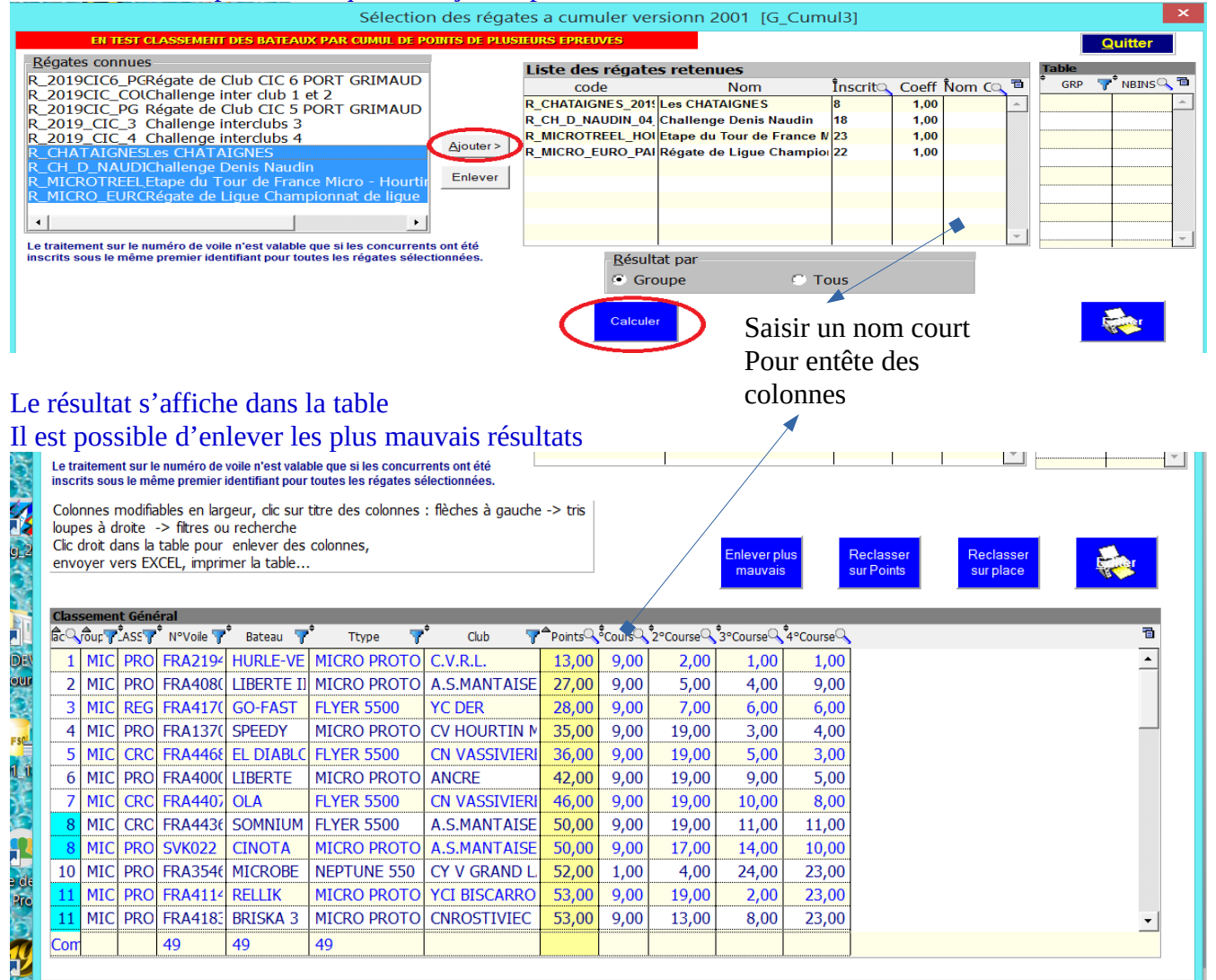

#### En cliquant dans la table avec le clic droit

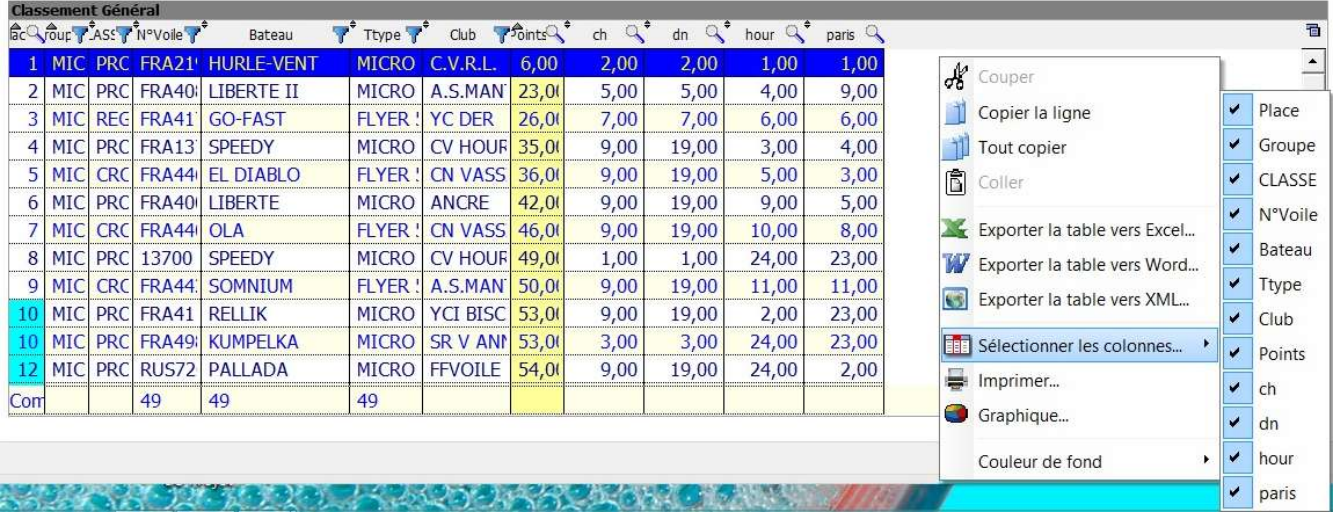

Les colonnes sont modifiables en largeur Sur toutes les colonnes

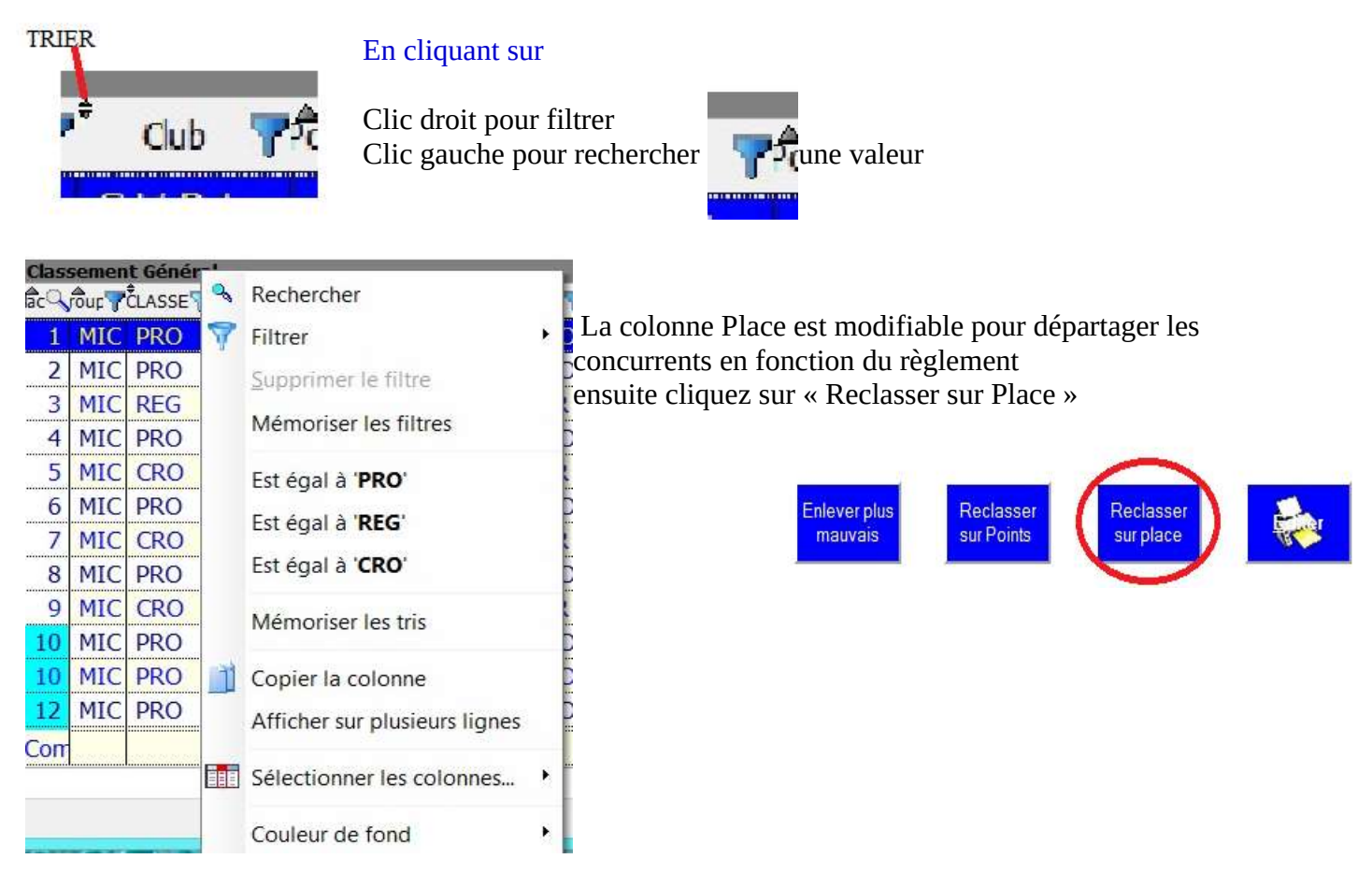

#### Par exemple choisir CRO puis reclasser sur les points donne le classement de la classe CROISEUR

36,00

46,00

50,00

69,00

71,00

 $9,00$ 

 $9,00$ 

 $9,00$ 

 $7,00$ 

 $6,00$ 

19,00

15,00

18,00

11,00

 $24,00$ 

 $24,00$ 

11,00

23,00

23,00

Colonnes modifiables en largeur, clic sur titre des colonnes : flèches à gauche -> tris<br>loupes à droite -> filtres ou recherche Clic droit dans la table pour enlever des colonnes, envoyer vers EXCEL, imprimer la table..

EL DIABLO FLYER 5500

Ttype

**FLYER 5500** 

**FLYER 5500** 

Club

**CN VASSIVIERI** 

**CN VASSIVIERI** 

A.S.MANTAISE

**CVLM** 

**CVLM** 

Bateau 雫

4 MIC CRC FRA1294 PESK AOU CORSAIRE DL

5 MIC CRC FRA124(TIT POULL CORSAIRE DL

Vour ASS N°Voile

1 MIC CRC FRA4468

2 MIC CRC FRA4407 OLA

3 MIC CRC FRA4436 SOMNIUM

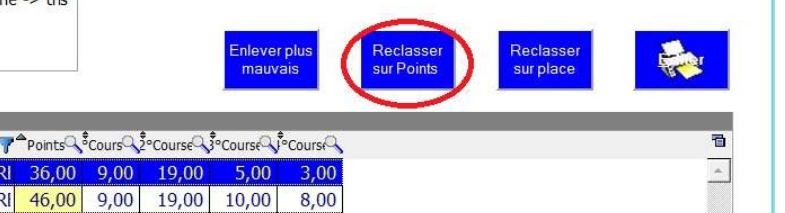